Screenshots der Programmierung

(passend zu den Youtube-Videos)

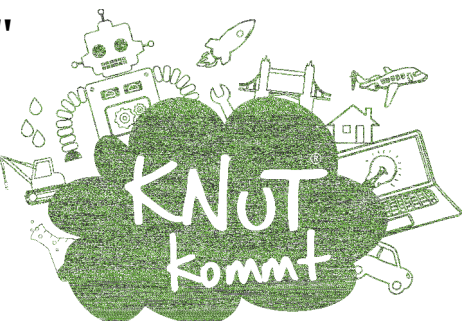

Teil 1: Kuki Scratch – Programmstart

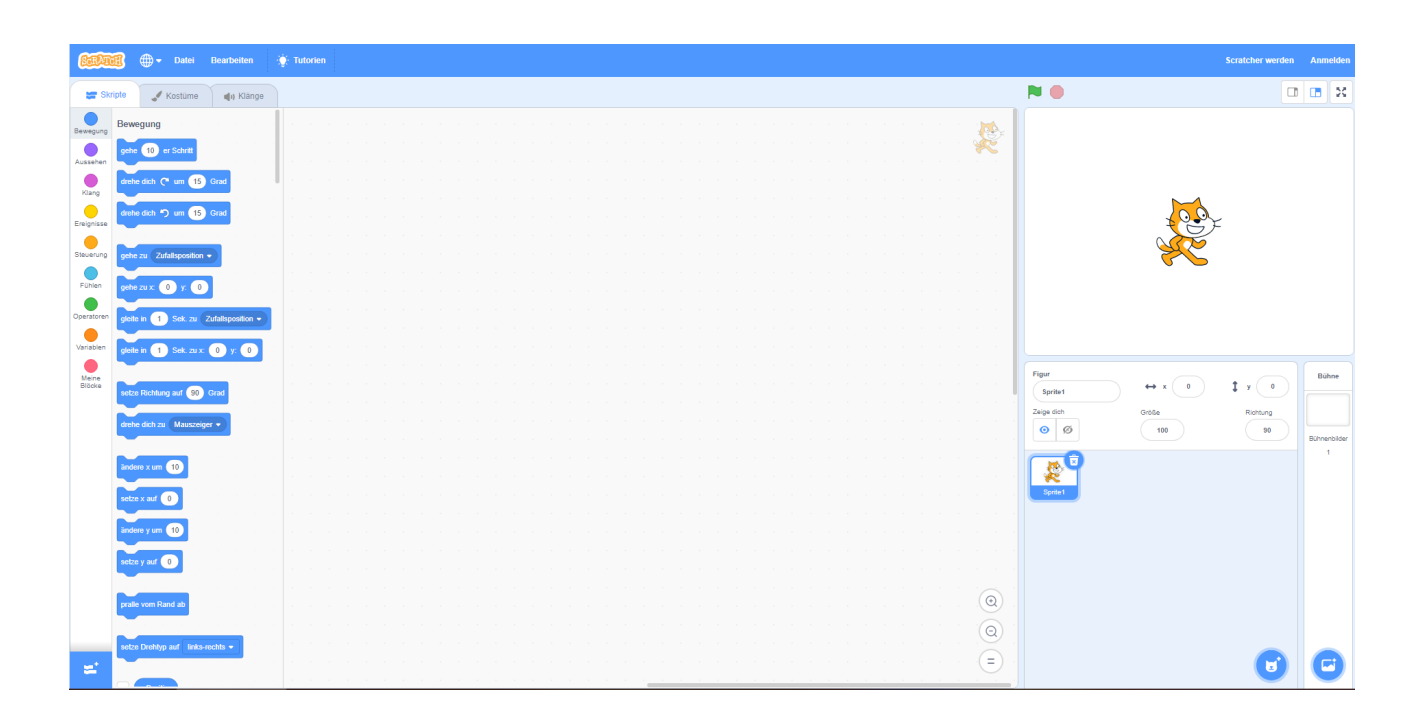

Screenshots der Programmierung

(passend zu den Youtube-Videos)

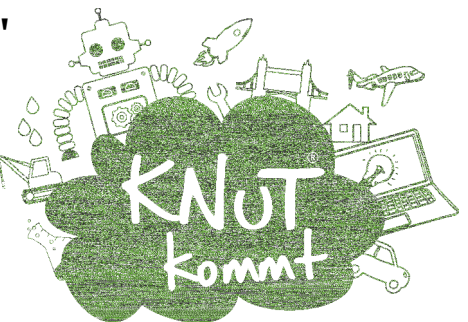

Teil 2: Kuki Scratch – Die erste Figur

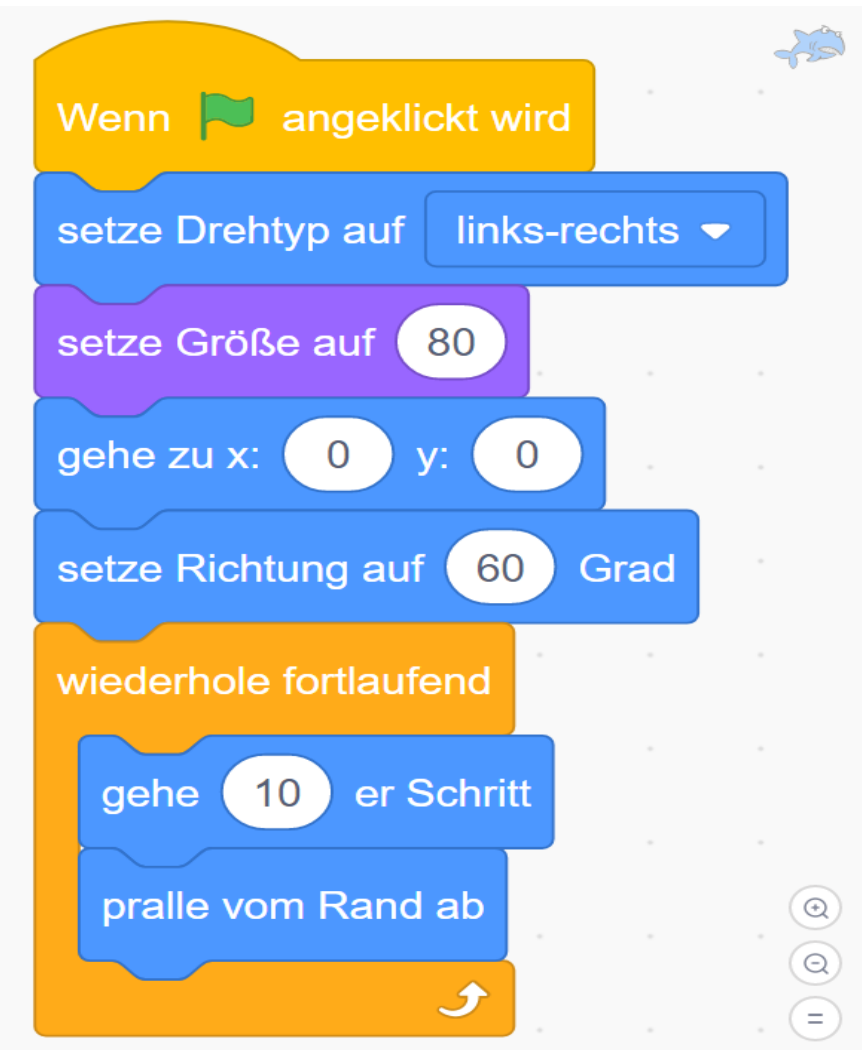

Screenshots der Programmierung

(passend zu den Youtube-Videos)

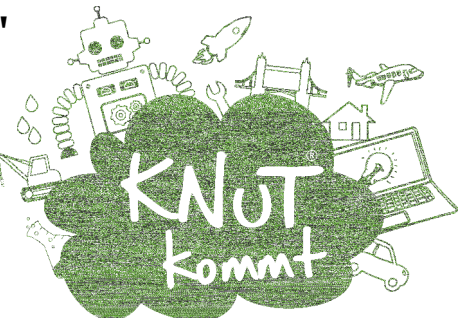

Teil 3: Kuki Scratch – Die zweite Figur

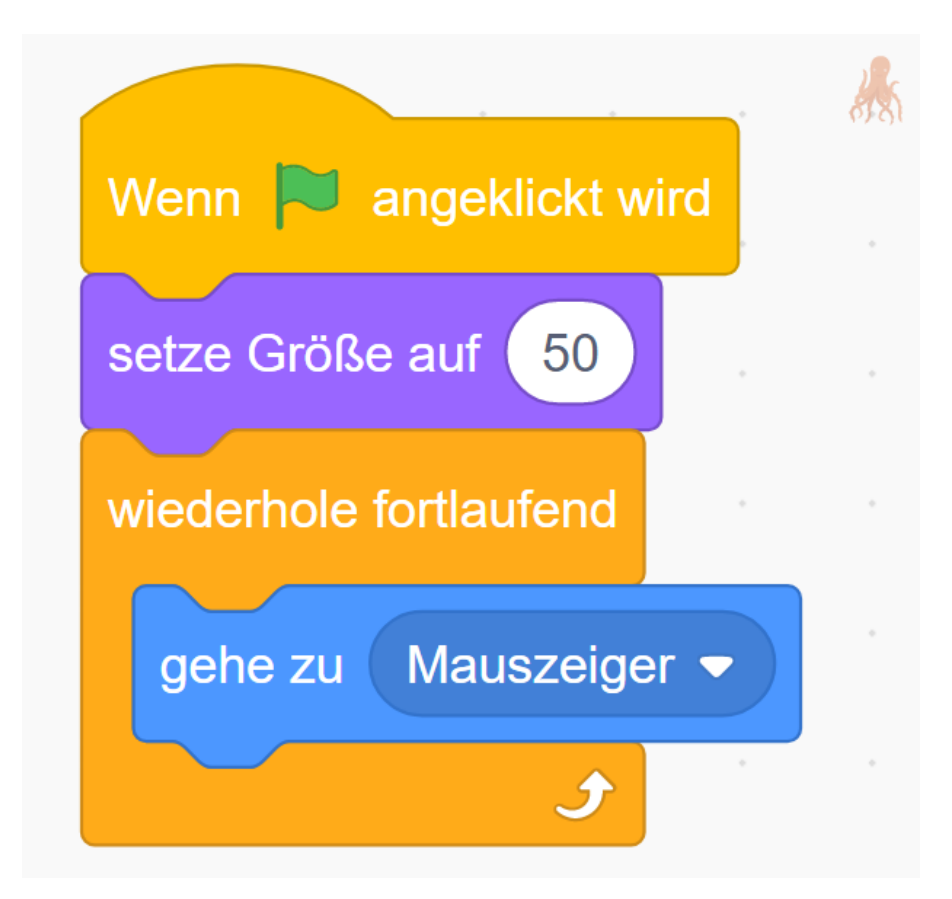

Screenshots der Programmierung

(passend zu den Youtube-Videos)

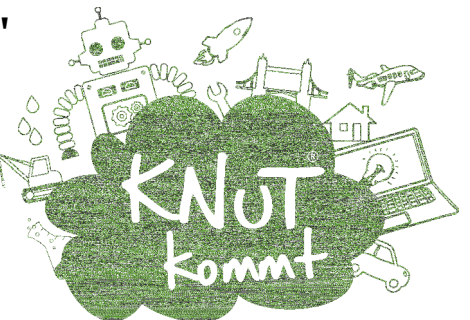

Teil 4: Kuki Scratch – Spiel anhalten bei Berührung

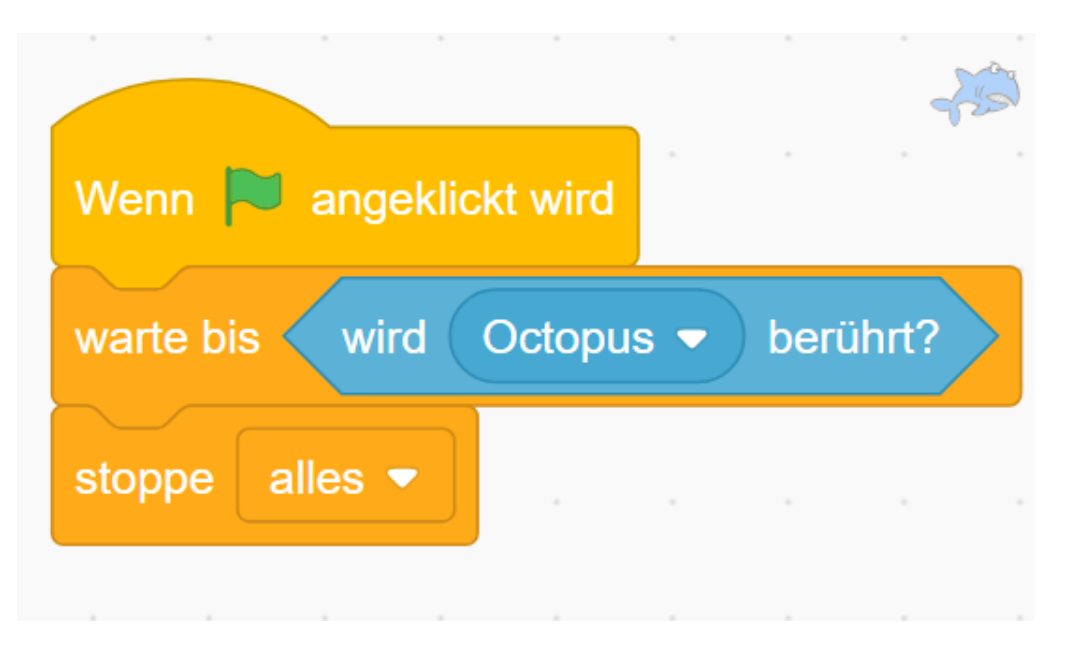

Screenshots der Programmierung

(passend zu den Youtube-Videos)

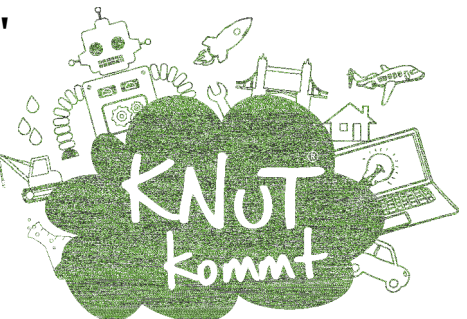

### Teil 5: Kuki Scratch – Ein zweiter Hai

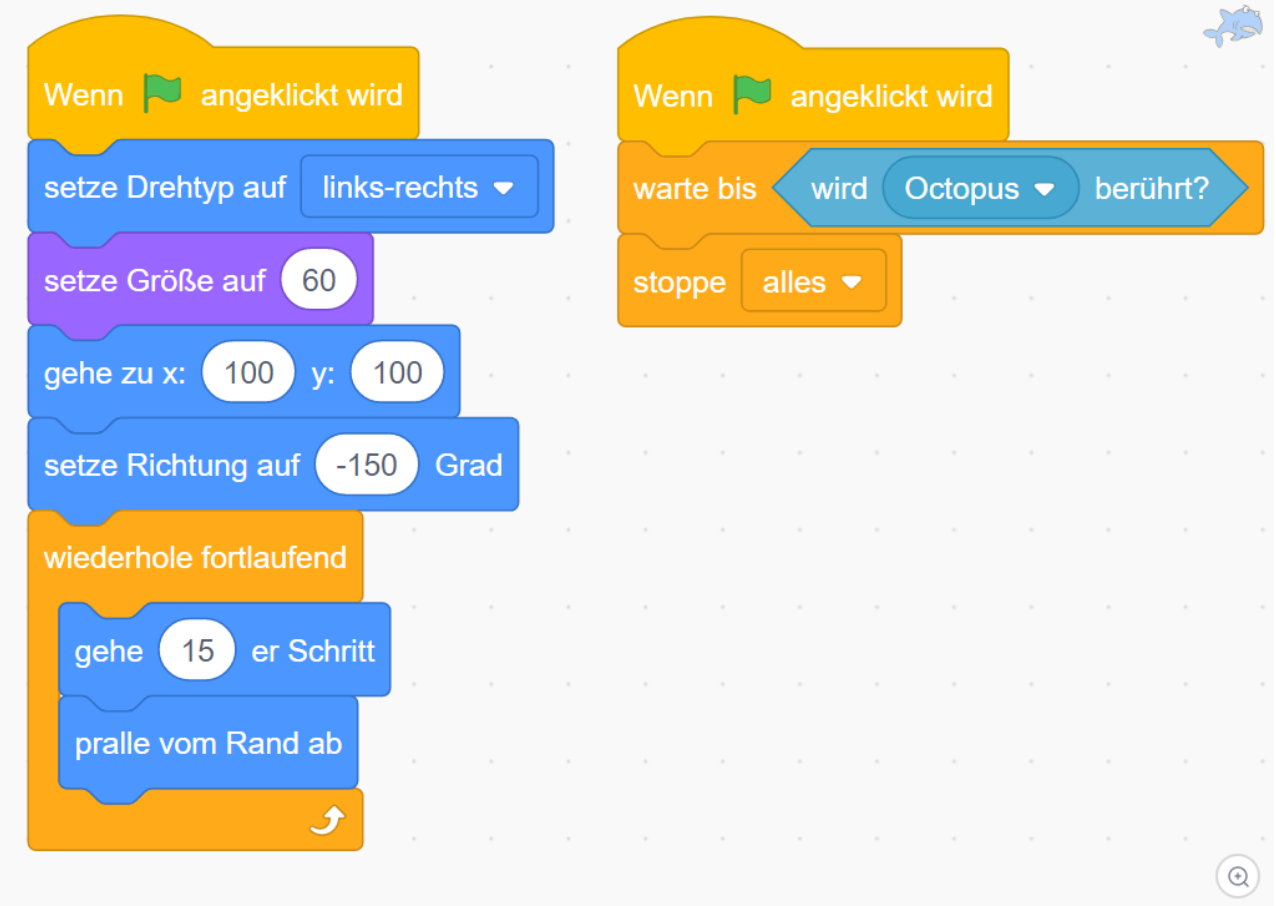

Screenshots der Programmierung

(passend zu den Youtube-Videos)

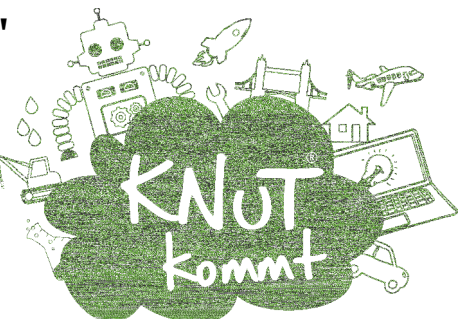

#### Teil 6: Kuki Scratch – Kostüme wechseln

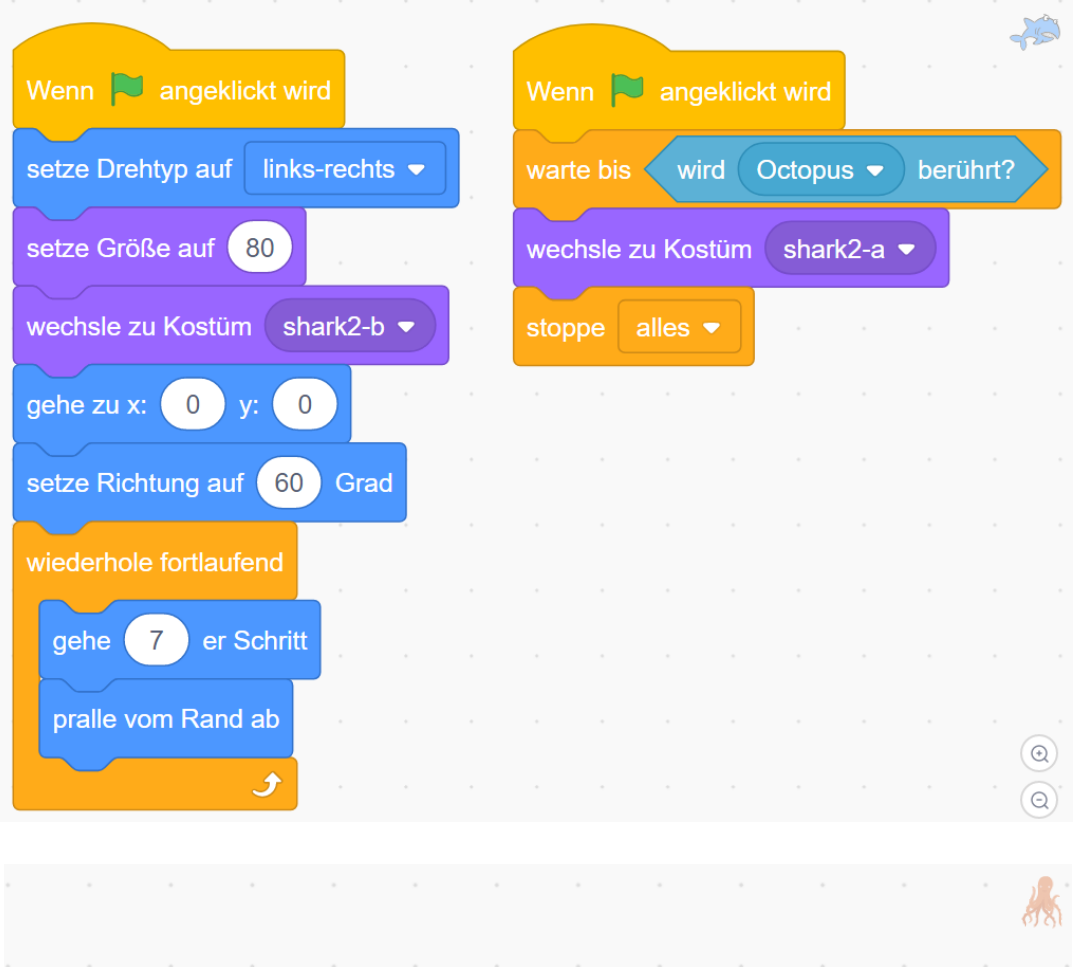

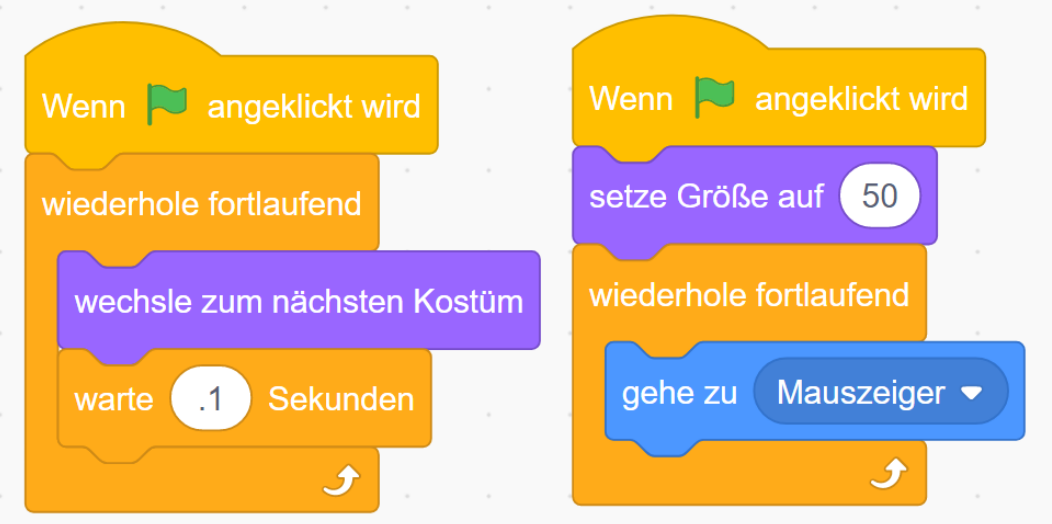

Screenshots der Programmierung

(passend zu den Youtube-Videos)

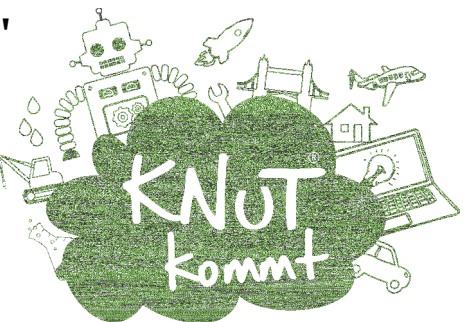

#### Teil 7: Kuki Scratch – Zufälle einbauen

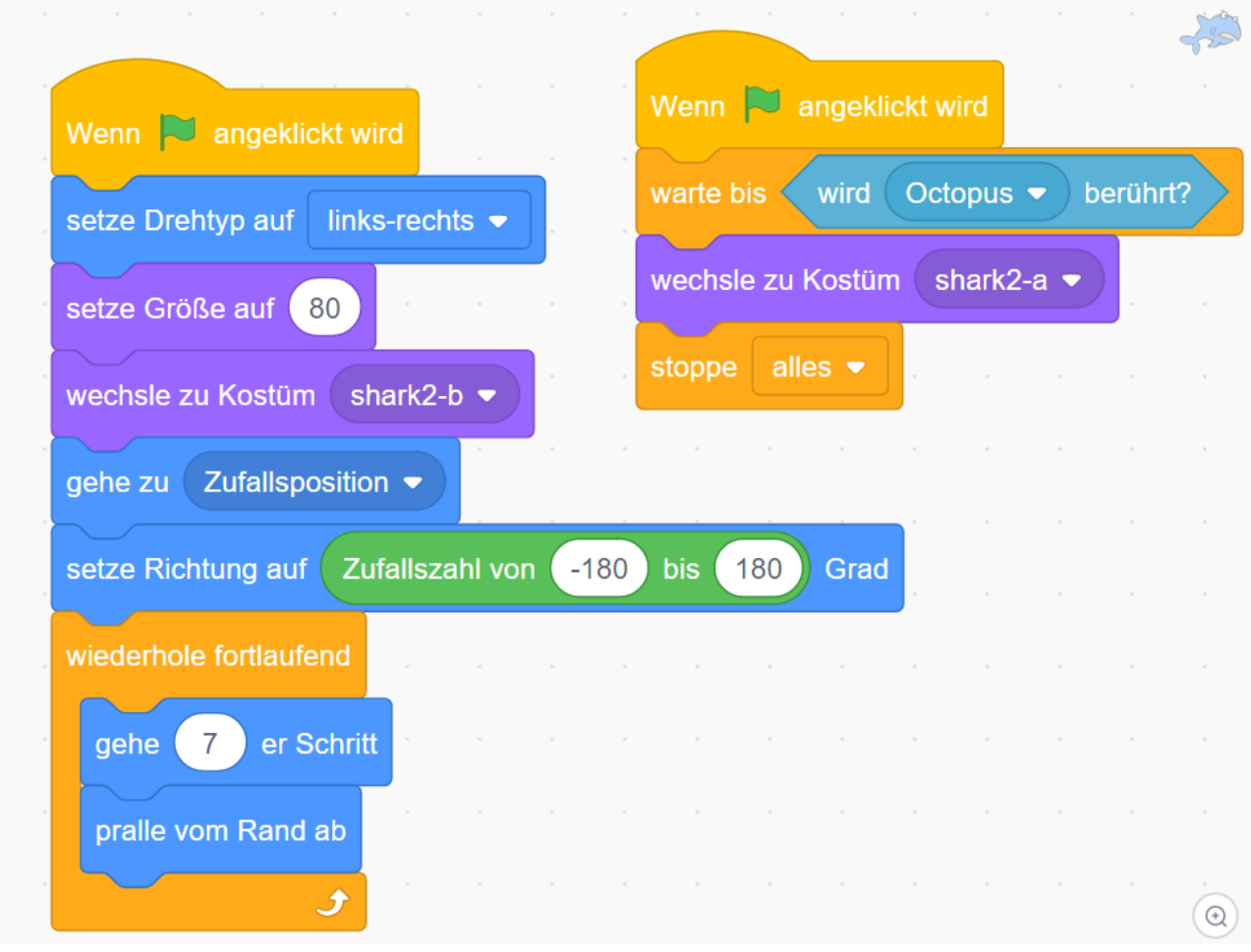

Screenshots der Programmierung

(passend zu den Youtube-Videos)

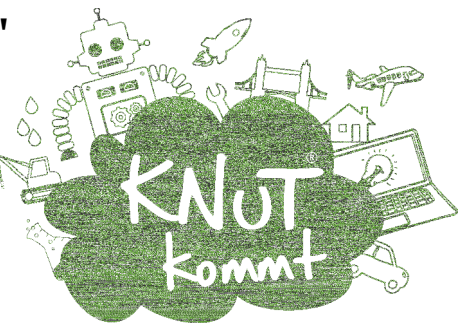

### Teil 8: Kuki Scratch – X-Y-Koordinaten

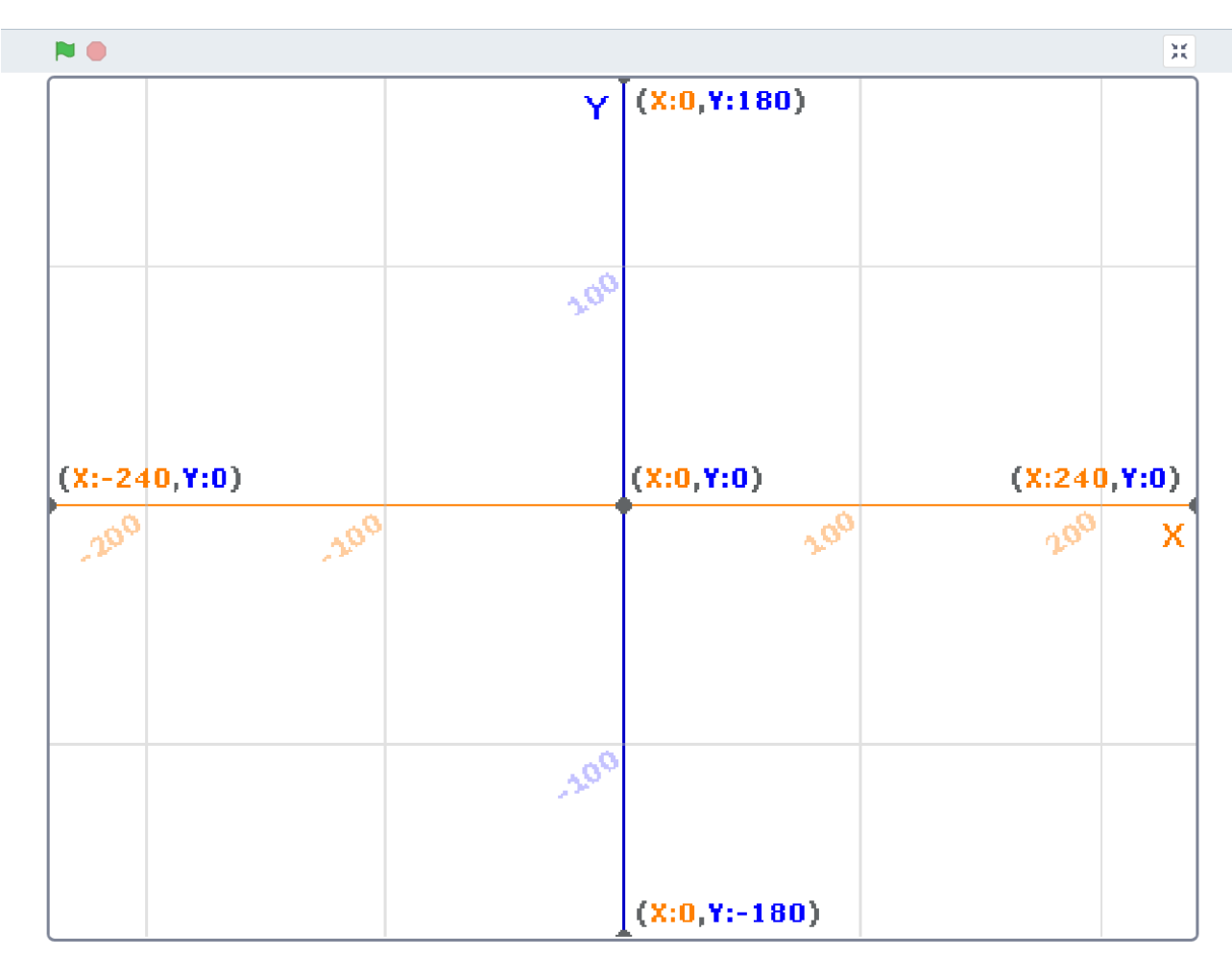

Screenshots der Programmierung

(passend zu den Youtube-Videos)

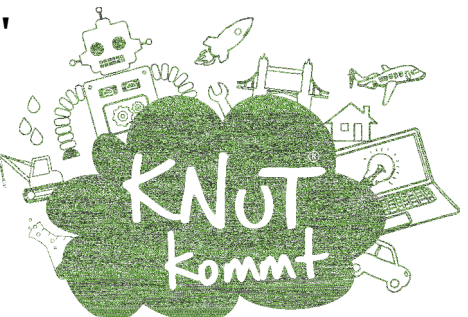

Teil 9: Kuki Scratch – Variabel: Zeit

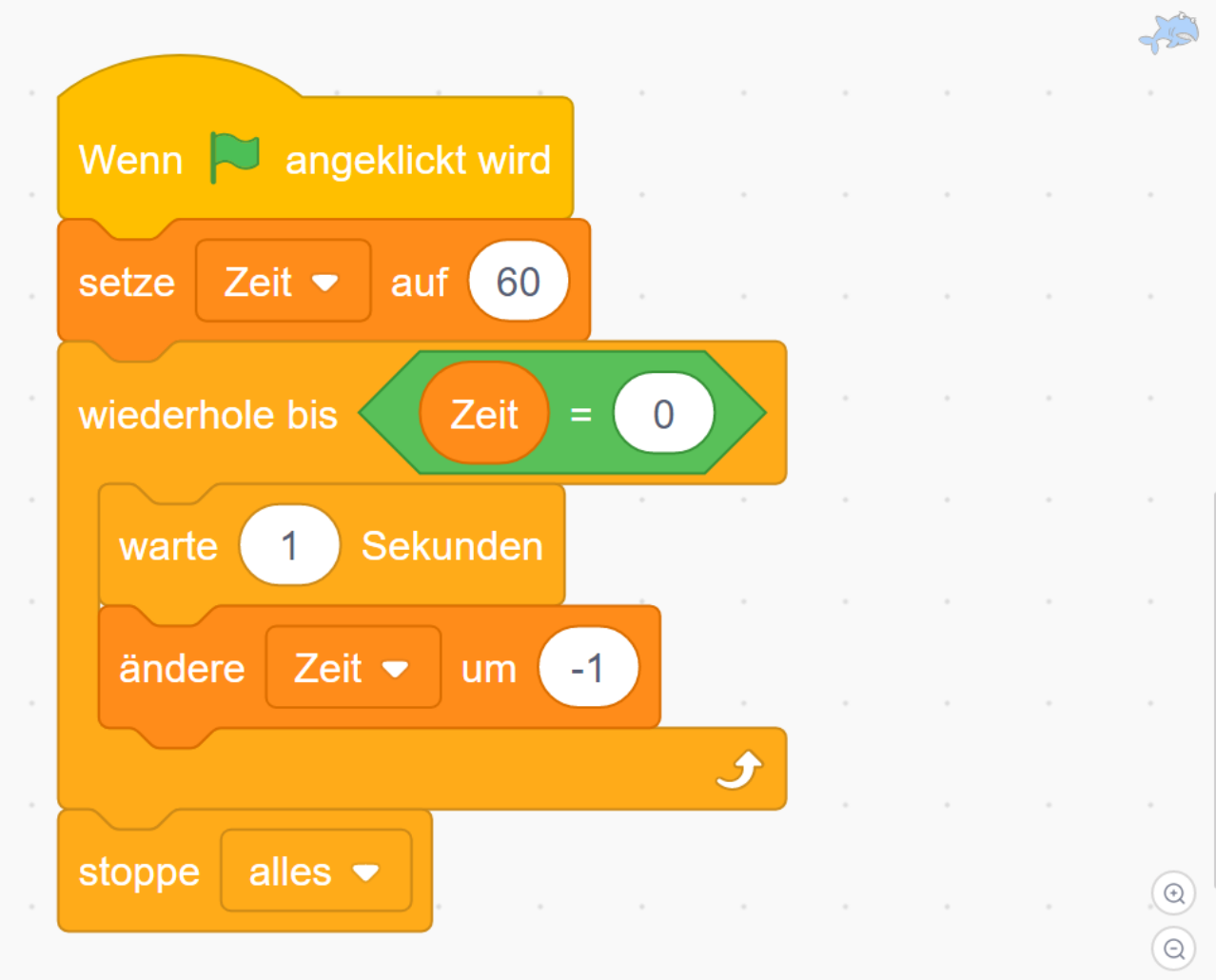

Screenshots der Programmierung

(passend zu den Youtube-Videos)

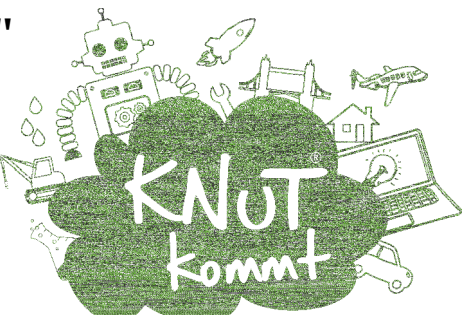

Teil 10: Kuki Scratch – Seesterne sammeln

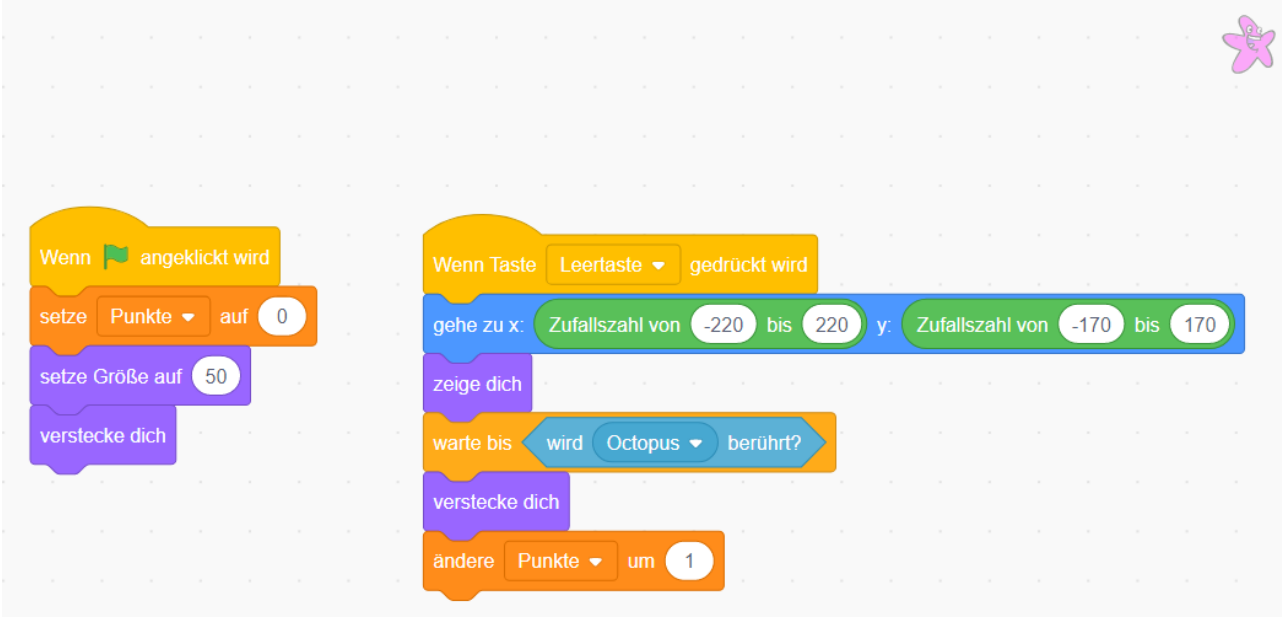

Screenshots der Programmierung

(passend zu den Youtube-Videos)

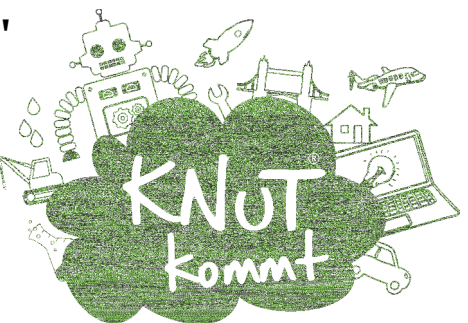

### Teil 11: Kuki Scratch - Haibewegung immer schneller

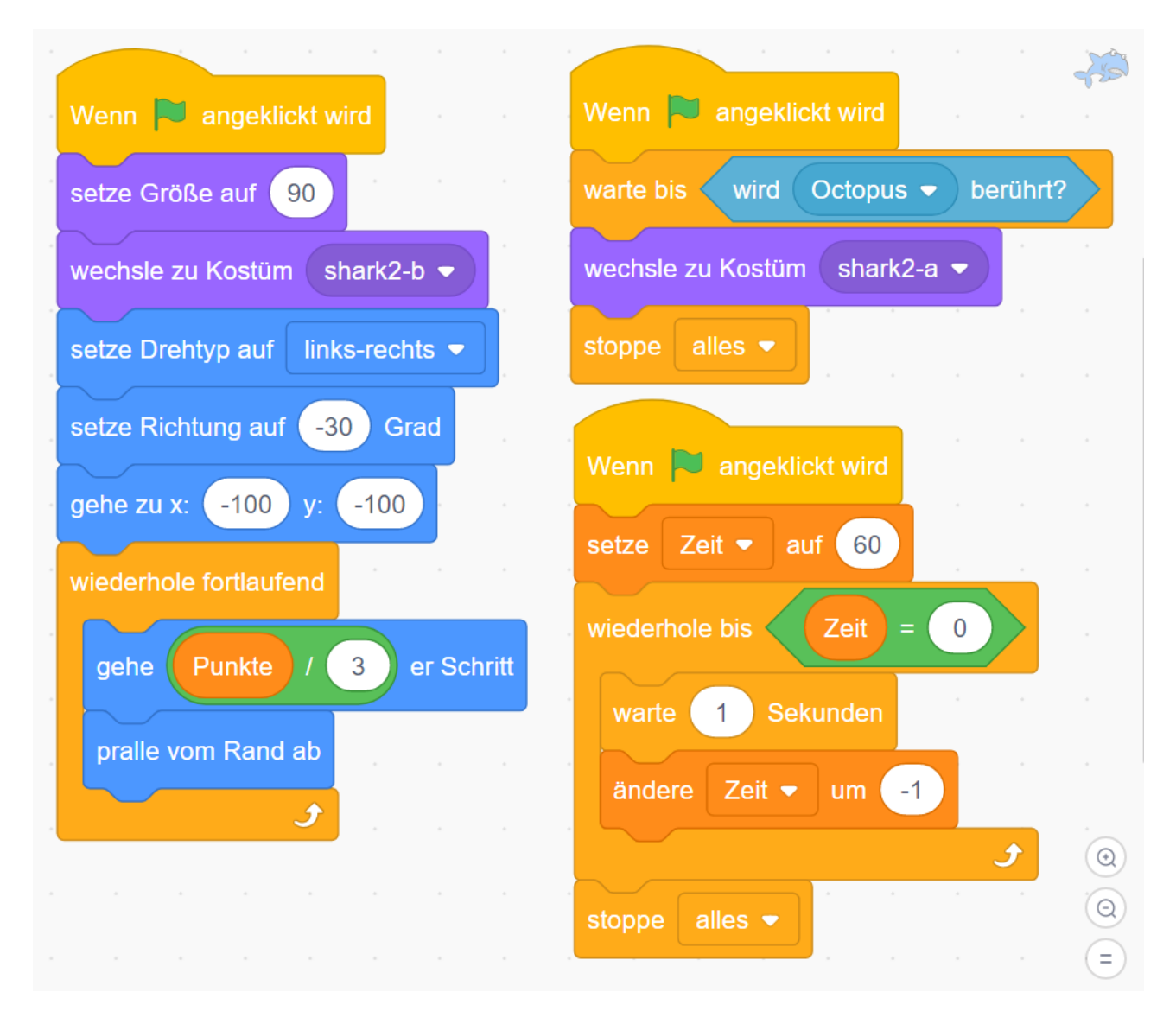